# Excel Tips & Shortcuts

#### *Navigate cells*

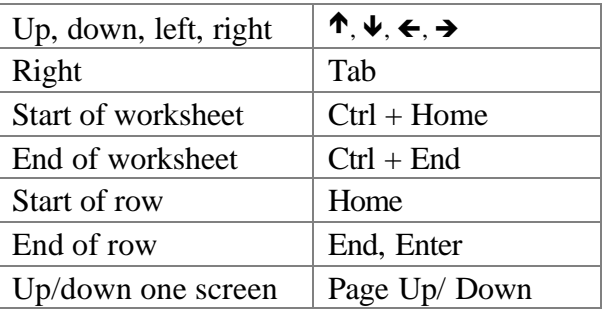

#### *Select*

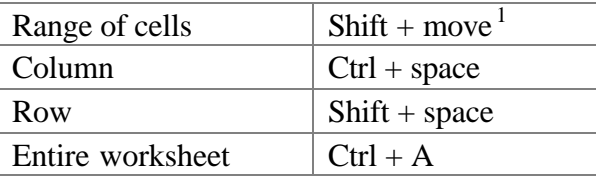

## *Work in a range*

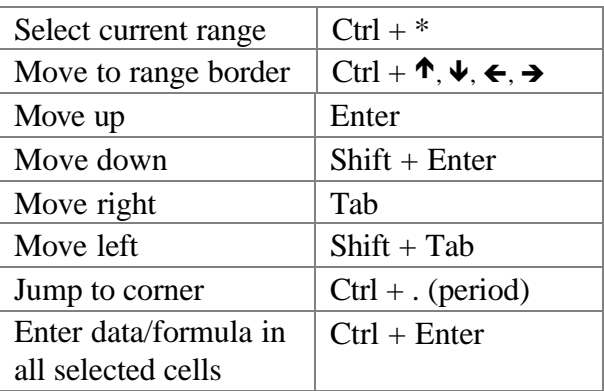

## *Standard actions*

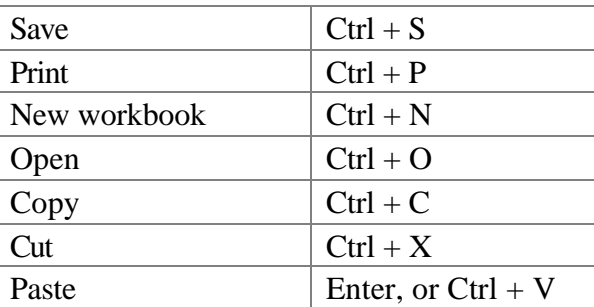

1 As described in *Navigate Cells* section

## *Complete actions quickly*

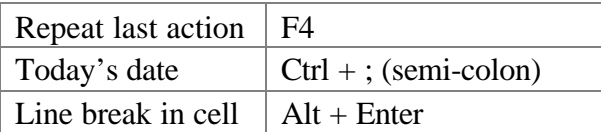

#### *Format characters*

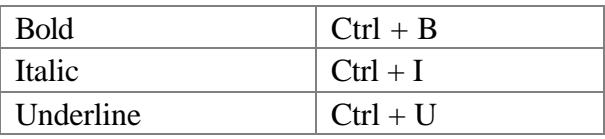

#### *Navigate workbooks*

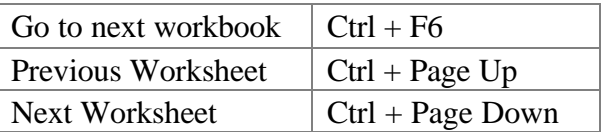

## *Work with dialog boxes*

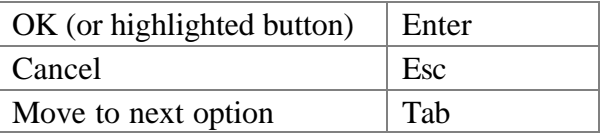

## *Copy data from adjoining cells*

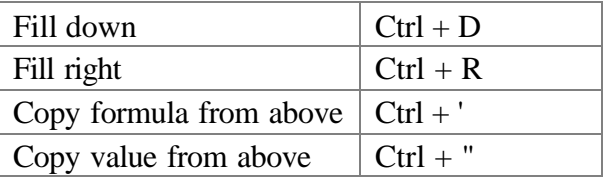

#### *Custom Number Formats*

- 1. Select cells to be rounded
- 2. Choose Format $\Rightarrow$ Cells $\Rightarrow$ Number tab
- 3. Select Custom Category
- 4. In the **Type** box, type a format, e.g.:

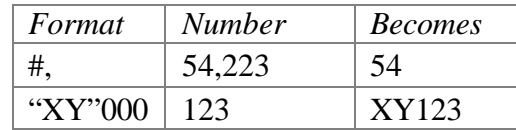

 $\overline{a}$